# **SECTION 2 ADJUSTMENTS**

## **<Service Mode>**

The service mode is not displayed in the normal state. It is displayed by entering a pass code.

All hidden menus are displayed when you enter the pass code below. The uppermost item of the displayed menus is a service mode menu.

Pass code: Enter in the standby state (when the red LED lights) as follows: Screen display  $\rightarrow$  5  $\rightarrow$  Vol+  $\rightarrow$  Power ON

- $==$  Service Mode Menu $==$
- 1) EEP ROM Initialize
- 2) Chroma Decoder
- 3) AD Converter
- 4) White Balance
- 5) General
- 6) Manual Control
- 7) Preset Edit
- 8) Service Status

## **2-1. White Balance Adjustment**

- 1. Set the service mode then select White Balance menu.
- 2. Select Large in the Window menu to output an internal adjustment signal.
- 3. Set the color temperature to "High".
- 4. Adjust the white balance so that the color temperature is set to the value below during R, G, and B gain adjustments.

Color Temperature:  $10000K$  (x=0.281 y=0.288  $\pm$ 0.005)

- 5. Set the color temperature to "Middle".
- 6. Adjust the white balance so that the color temperature is set to the value below during R, G, and B gain adjustments.

Color Temperature:  $8000K$  (x=0.295 y=0.305  $\pm$ 0.005)

7. Set the color temperature to "Low".

8. Adjust the white balance so that the color temperature is set to the value below during R, G, and B gain adjustments.

Color Temperature:  $6500K$  (x=0.314 y=0.324  $\pm$ 0.005)

## **2-2. Calibration Adjustment of A/D Converter and Video Coder**

#### **2-2-1. Preparation for adjustment**

- 1. Set [RGB MODE] of the Custom Setup menu in the service mode to [Other].
- 2. Set the [Cal Mode] of the AD Converter in the service mode to [ON].

#### **2-2-2. RGB input adjustment**

- 1. Input All white 90 IRE signal of VGA (640x480/60Hz) to the RGB input terminal.
- 2. Select RGB Calibration from the AD Converter menu then, Adjust the R and B gain in the menu and balance so that the detection values of R and B is approximate to the detection value of G.
- 3. Adjust the Sub Contrast (RGB) and then, adjust the detection values of R, G, and B to the set value.

Detection set value:  $230 + 3$ 

- 4. Set the RGB input signal to All gray 20 IRE signal of VGA (640x480/ 60Hz).
- 5. Adjust the RGB Bias and then, adjust the detection values of R, G, and B to the set value.

Detection set value:  $51 + 3$ 

6. Repeat step 1 to 5 described above until the detection set value is obtained.

#### **2-2-3. Component input adjustment**

- 1. Input All white 90 IRE signal of 1080/60i to the component input terminal.
- 2. Select YUV Calibration from the AD Converter menu.
- 3. Adjust the Sub Contrast (YUV) and then, adjust the detection values of G to the set value.

Detection set value: 230 ± 3

- 4. Set the component input signal to All gray 20 IRE signal of 1080/60i .
- 5. Adjust the Sub Bright (YUV) and then, adjust the detection values of G to the set value.

Detection set value:  $51 \pm 3$ 

- 6. Adjust the CB Offset (YUV) and then, adjust so that the detection value of B is the same as G value.
- 7. Adjust the CR Offset (YUV) and then, adjust so that the detection value of R is the same as G value.
- 8. Repeat step 5 to 7 until the detection set value in step 5 above is obtained.
- 9. Repeat step 3 to 8 until the detection set value in steps 3 and 5 above are obtained.

#### **2-2-4. Video input adjustment**

- 1. Input All white 90 IRE signal of NTSC to the video input terminal.
- 2. Select Video Calibration from the AD Converter menu.
- 3. Adjust the Sub Contrast (Video) and then, adjust the detection values of G to the set value.

Detection set value:  $230 + 3$ 

- 4. Set the video input signal to All gray 20 IRE signal of NTSC.
- 5. Adjust the Sub Bright (Video) and then, adjust the detection values of G to the set value.

Detection set value:  $51 \pm 3$ 

- 6. Adjust the CB Offset (Video) and then, adjust so that the detection value of B is the same as G value.
- 7. Adjust the CR Offset (Video) and then, adjust so that the detection value of R is the same as G value.
- 8. Repeat step 5 to 7 until the detection set value in step 5 above is obtained.
- 9. Repeat step 3 to 8 until the detection set value in step 3 and 5 above are obtained.

#### **2-2-5. Video coder input adjustment**

- 1. Input All white 30 IRE signal of SECAM to the video input terminal.
- 2. Select By Adj from the Chroma decoder menu.
- 3. Adjust the By Adj (SECAM) and then, adjust so that the detection value of B is the same as G value.
- 4. Select Ry Adj from the Chroma decoder menu.
- 5. Adjust the Ry Adj (SECAM) and then, adjust so that the detection value of R is the same as G value.
- 6. Repeat step 3 to 5 until the detection values of R, G, and B reach the allowable error range.

Allowable error  $+5$ 

7. Set [Cal Mode] to [OFF] after the A/D calibration adjustment is completed.

## **2-3. Adjustment of sub-color and sub-hue**

- 1. Input an NTSC SMPTE 75% color-bar signal to VIDEO 1.
- 2. Set the image quality to the AV professional standard state.
- 3. In the service mode, put the unit into the Blue Only mode.
- 4. Adjust the NTSC sub-color and sub-hue while viewing the screen.
	- 4-1. Set the sub-color value to 8 and adjust so that, in a C Out level, the brightness of  $(1)$  and  $(A)$  is the same as that of  $(4)$  and  $(D)$ . In a subhue, adjust so that the brightness of (2) and (B) is the same as that of (3) and (C). Confirm the C Out level and sub-hue again. (The C Out level and sub-hue require tracking several times.)
- 5. Input a PAL SMPTE 75% color-bar signal to VIDEO 1.
- 6. Adjust the PAL sub-color while viewing the screen.
	- 6-1. In a sub-color, adjust so that the brightness of (1) and (A) is the same as that of  $(4)$  and  $(D)$ .

If the adjustment is omitted, set the sub-color value to 10.

- 7. Input a SECAM SMPTE 75% color-bar signal to VIDEO 1.
- 8. Adjust the SECAM sub-color while viewing the screen.
	- 8-1. In a sub-color, adjust so that the brightness of (1) and (A) is the same as that of  $(4)$  and  $(D)$ .
		- If the adjustment is omitted, set the sub-color value to 9.
- 9. Cancel the Blue Only mode.

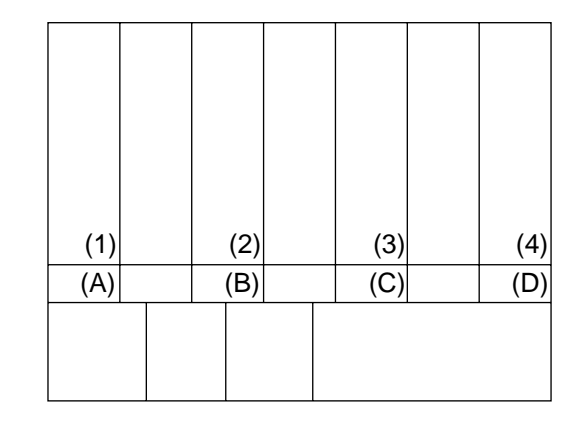

**SMPTE color-bar signal**